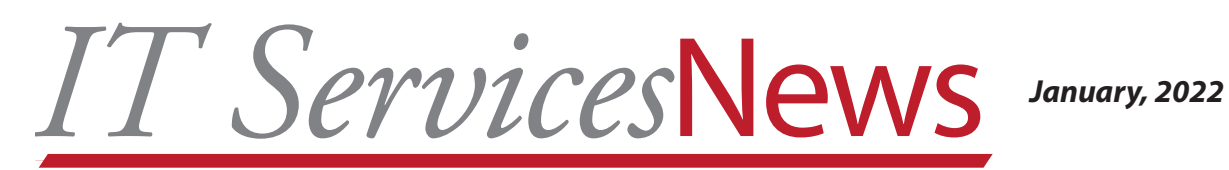

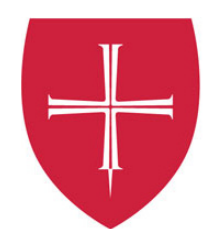

# *IT Services Updates - Projects*

At Instructional Technology Day in January Casey Gordon spoke about the following projects IT Services is working on. For more information or questions, please contact the Help Desk at 363-2228.

- Virtual computer labs
- Streamline and modernize our computer setup process
- OneDrive migration
- EMS scheduling system
- Automating HR and payroll processes
- New IA system Slate
- Extending the Nursing simulation spaces in Main
- Ransomware preparedness

# *OneDrive Migration*

IT Services is excited to announce we are officially migrating to OneDrive for personal file storage and retiring the home directory (M: drive). This change will improve the document editing, sharing and collaboration experience for faculty, staff, and student employees, as well as reduce the cost of storage for the institutions.

**Note:** All student accounts were migrated to OneDrive during the summer of 2021.

# **What will happen during the migration?**

IT Services will automatically migrate all data from the home directory (M: drive) to OneDrive.

# **What do I need to do before the migration?**

You can assist by taking time to review the documents you have on your home directory (M: drive). Please consider deleting any documents that contains restricted/confidential data or outdated business information.

# **Timeline**

The migration will begin spring, 2022. Email notifications will be sent to you both before and after migration. When your drive is migrated the home directory (M: Drive) will be marked as read-only and will remain that way until October 1, 2022, at which time it will be permanently deleted.

For more information visit the [M Drive Migration Knowledge Base page.](https://csbsju.teamdynamix.com/TDClient/2466/Portal/KB/ArticleDet?ID=137125)

# **Questions?**

If you have any questions or need assistance, please contact us at 320-363-2228, helpdesk@csbsju.edu, or submit a ticket from the [on-line portal](https://support.csbsju.edu).

# *Zoom Security*

With the new year underway, we wanted to remind you of a few security features and settings you can enable for your account, as well as some related security tips. By enabling these features, you will be following Zoom's best practices to bolster security for your users and meetings. [Visit our Portal page](https://csbsju.teamdynamix.com/TDClient/2466/Portal/KB/ArticleDet?ID=136785) for a list of Zoom security features.

# *Enhance Zoom Instruction - Student Accessibility Services and IT Services*

When logging into Zoom, be certain to enable auto-transcription. In addition to reducing barriers for students with disabilities, this action helps enhance access for all students.

When using Zoom please remember that students/attendees benefit from live transcription. To turn this on, as the meeting host, click the Live Transcript button:

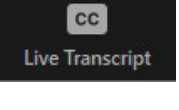

# Then click Enable Auto-Transcription:

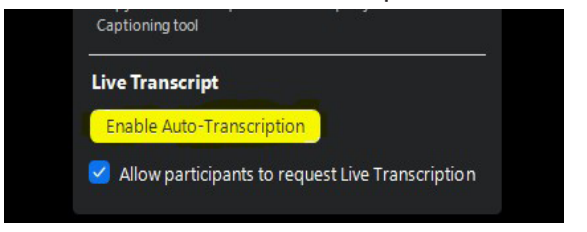

This will notify participants that this service is available. Further details can be found on the [Live Captioning page.](https://www.csbsju.edu/instructional-technology/instructional-design/accessible-technology/creating-accessible-audio-and-video/live-captioning)

### *Instructional Technology Day*

Instructional Technology Day was held virtually on January 6th. To view the sessions offered and watch the recordings for those sessions, visit our [Instructional Technology Day page](https://www.csbsju.edu/instructional-technology/technology-training/instructional-technology-day-2022).

# *Degree Works*

The latest Degree Works upgrade includes a standalone application called the Responsive Dashboard. This new application replaces the Classic Dashboard and includes the Student Educational Planner. The interface is different, but the user experience is better, with each requirement block having its own distinct section. In addition, all existing functionality remains the same. Overall performance has improved and maintenance and administration simplified.

#### *Ingeniux*

The Ingeniux system has been upgraded to the latest version. The upgrade includes significant performance improvements such as faster publishing and page previews and some bug fixes.

# *Information Technology Cyber Security Awareness Training - Reminder*

As part of our efforts to address the increasing threats to the security of our information systems and data, it is required that all CSB/SJU/OSB employees complete the online Information Technology Security Awareness Training. IT Services purchased the training and emails have gone out to employees with information on accessing it. Training includes information on various security topics and provides information on what you can do in those situations. The training is approximate 45 minutes and can be done all at once or taken in smaller allocations. We appreciate your support as we work to meet our deadline of having every employee take the training. Together we can make CSB/SJU/OSB a much more secure environment.

To complete training and/or check if you completed it do the following:

- Go to the CSB/SJU Homepage
- Click A-Z
- Click C
- Click Cybersecurity Training.

For more information visit the [Information Security Awareness Training Policy](https://www.csbsju.edu/securityawarenesspolicy)

2 *IT Services*News January, 2022